### **What is SITS?**

SITS is the student records management system utilised by St George's to store, administer and manage all elements of student information from initial application through to completion of award. It is used by over 60% of UK HEIs.

The system comprises a number of different areas, including:

- admissions
- student records and enrolment
- management of study programmes
- management of modules, credits, examinations and assessments
- research student records
- student finance and funding

As well as being used for management of the University's own processes, the data held in SITS is used for student related statutory returns that St George's is obligated to complete.

There are 2 types of SITS used:

- SITS Client used by Registry and Programme Admin teams
- e:Vision used by applicants, students and staff

### What is e:Vision?

- e:Vision is the web interface to SITS, for both applicants, staff and students. It is an interface with the live SITS system, so updates made on SITS Live should appear on e:Vision straight away and vice versa.
- e:Vision is used for various student data processing activities (for example, enrolment and re-enrolment tasks), as it provides a user-friendly interface via which data can be entered into the main SITS database. When logging in to e:Vision, each user will find on the home screen the menus for the activities and areas to which they has access.

#### What SITS access do I need?

Access levels are generally determined according to a user's role. For example, there are different access levels for users in programme administration depending on their role (e.g. Joint Faculty Administrator, IMBE PG Administrator, VLE Team read only) and for users in Registry (eg Admissions, Student Finance and Examinations). This access determines the tables that you can access and the processes that you can run.

If you are new to the University, or have changed roles, please discuss with your line manager what level of SITS access you will need.

Access levels can be modified as user needs change and as the SITS system is developed. If you have any queries relating to your access level please discuss with your line manager.

How do I obtain access to SITS?

Your line manager will need to submit an email request to the Student System team's inbox at [studentsystems@sgul.ac.uk](mailto:studentsystems@sgul.ac.uk) confirming:

- Your IT username
- Role group or details of an existing user that you require the same access as
- That you have completed the online Data Protection training module and are familiar with the University's data protection policy.

How do I get started using SITS?

You should already have the SITS icon and/or be able to access the SITS icon via MyDeskTop – your line manager would have requested this as part of the new starter set up. When the Student Systems team confirm your account creation you will be able to use your IT login and password details to access SITS.

Where can I find an explanation of the screens and codes used in SITS?

The details of the core screens used are contained in the SITS Terminology section. An introduction of the main SITS screens is provided in the *Introduction to SITS* guide.

To find the up-to-date details of codes used within a particular screen of SITS, doubleclicking on the field in question will bring up a list of the codes that can be used.

# SITS Terminology

## A glossary of SITS-related screens and jargon

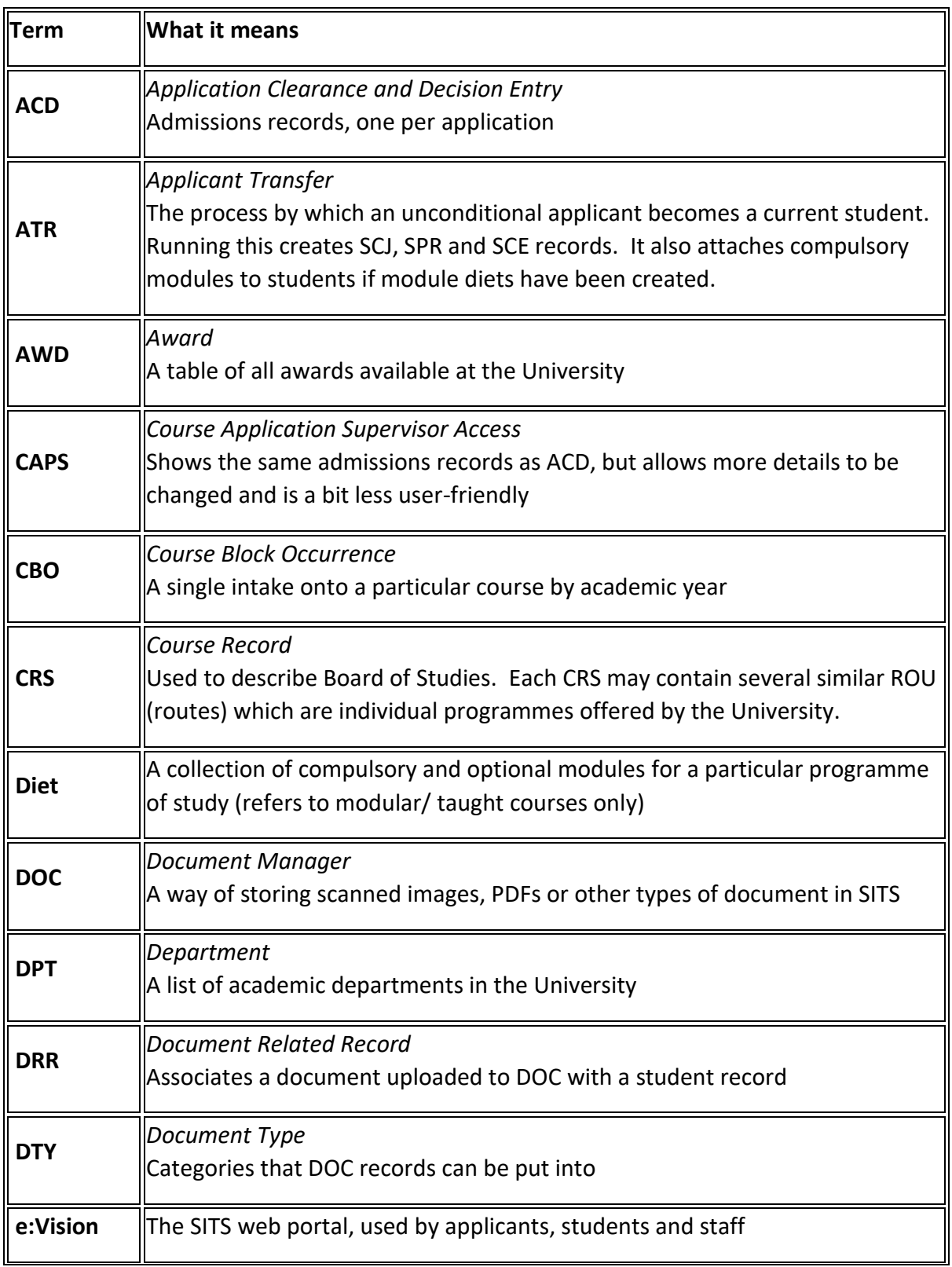

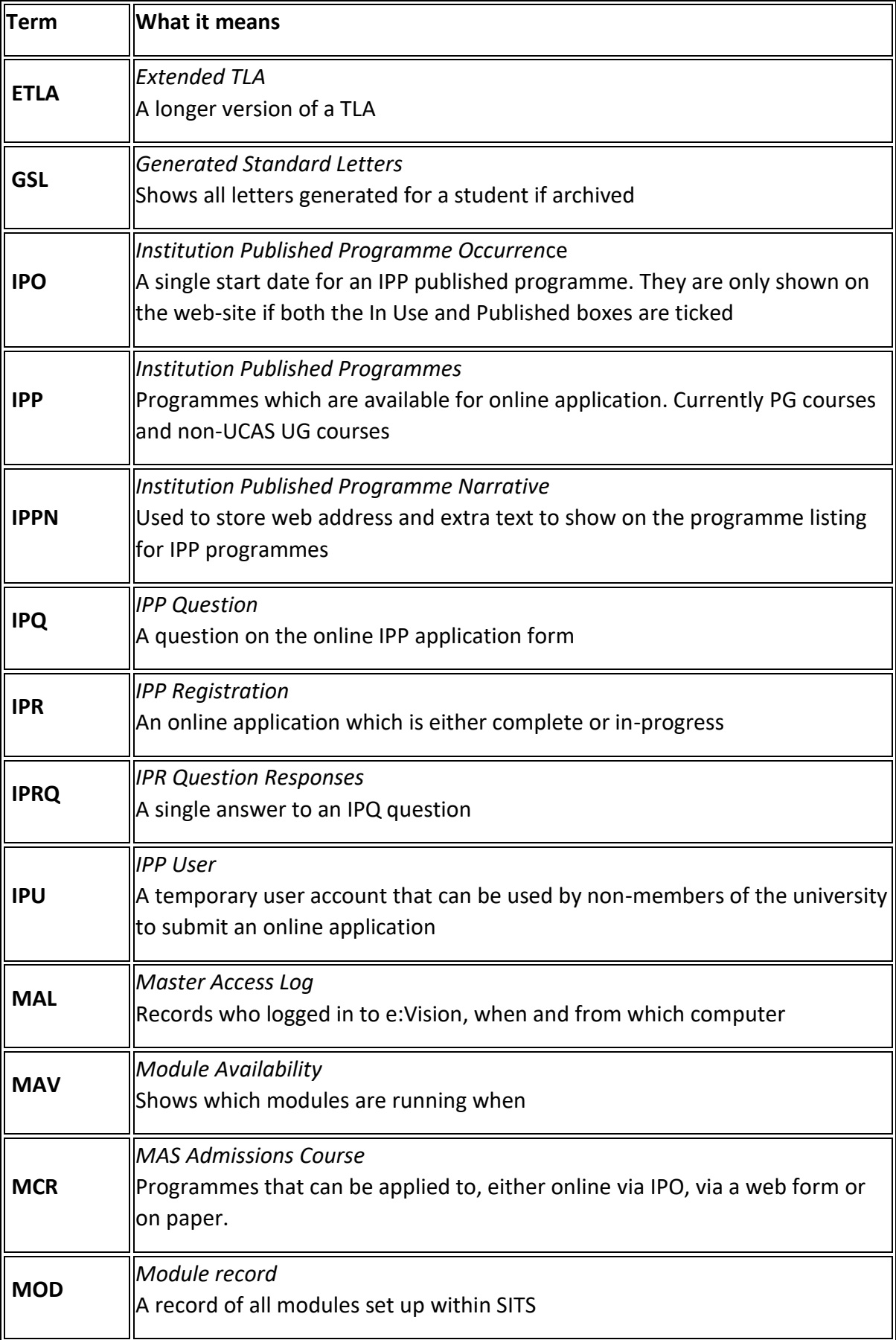

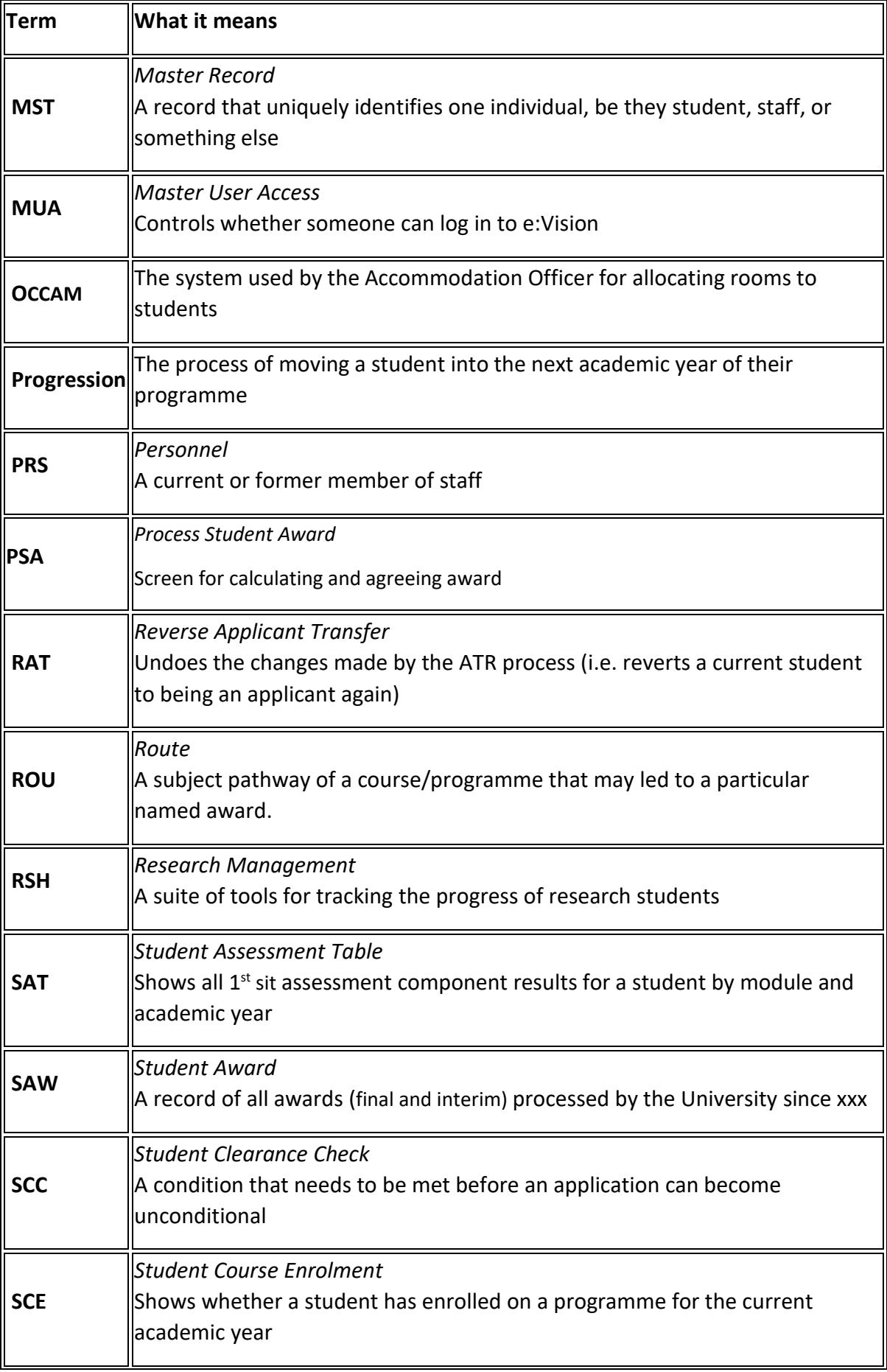

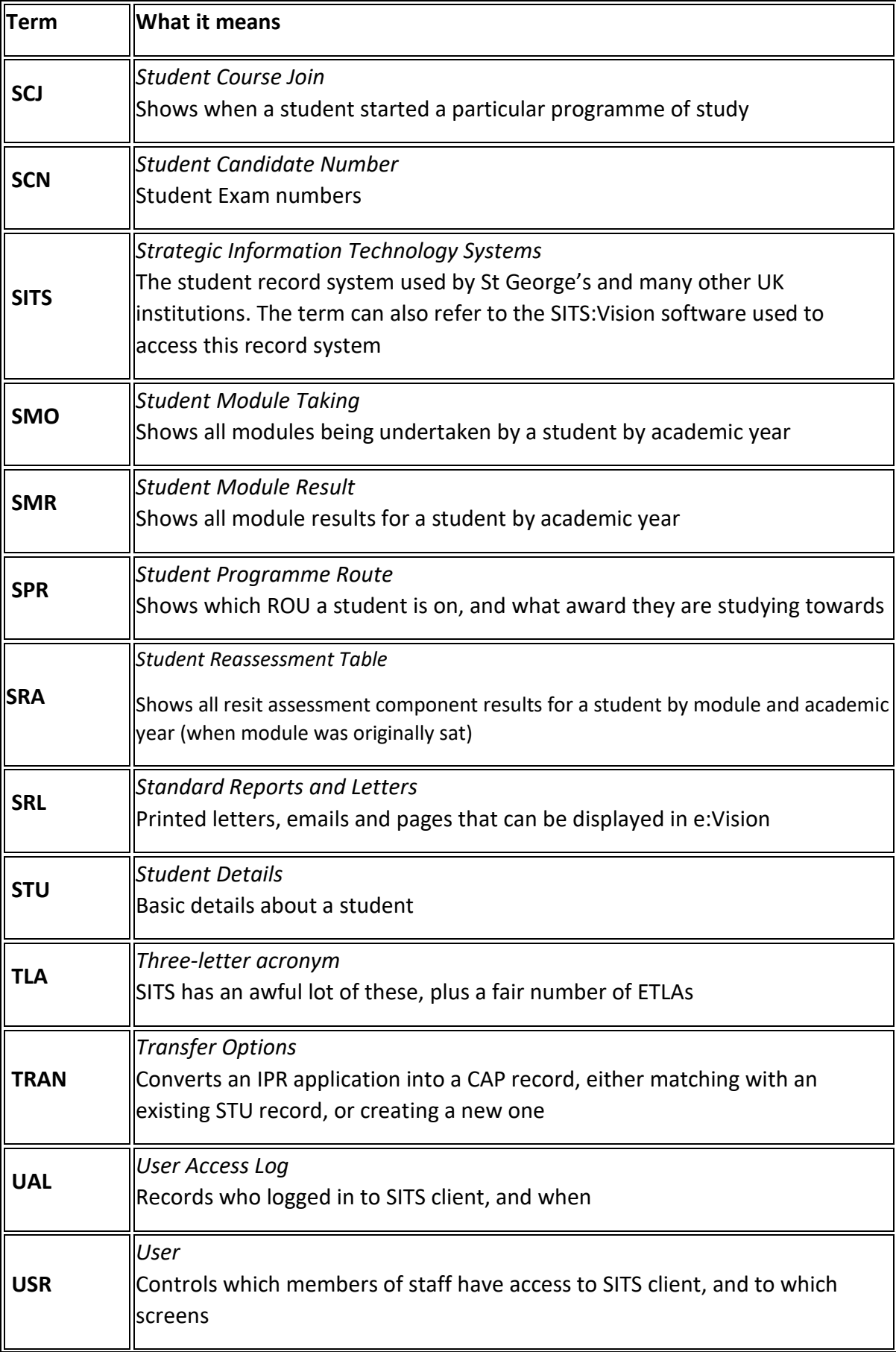

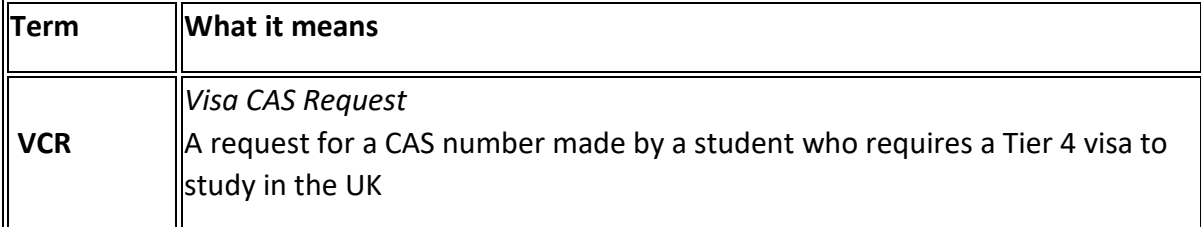

## **Technical**

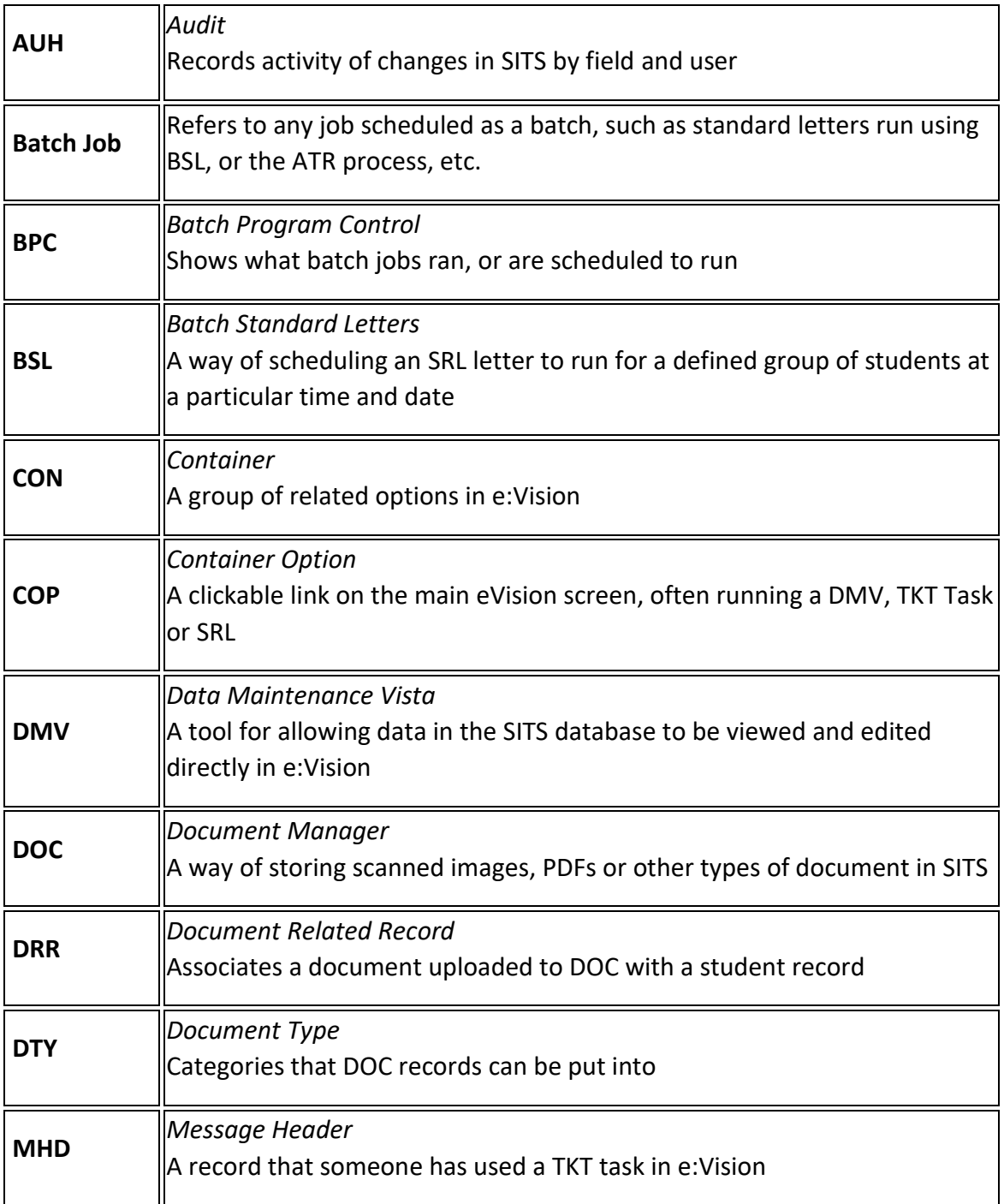

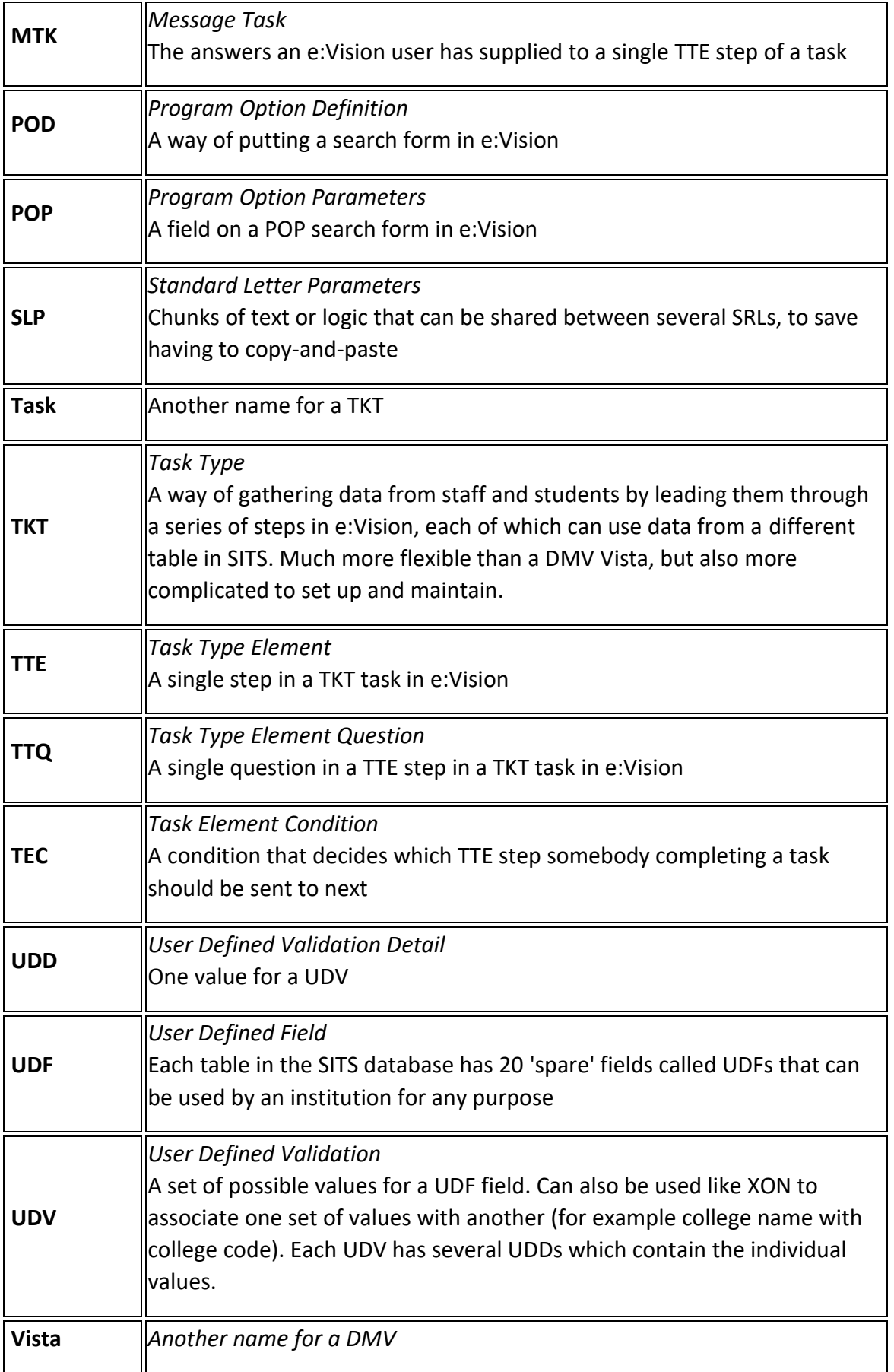

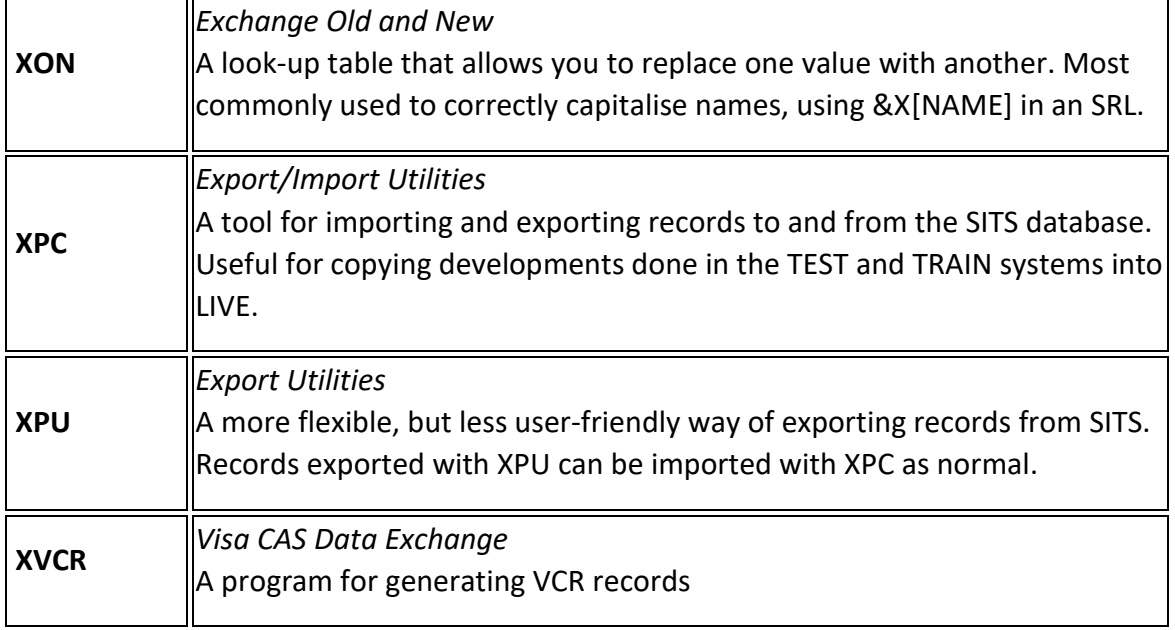